УДК 004

## Ускорение процедуры оформления однотипных документов, содержащих разнородную информацию с фотографиями

## *Черномазов Николай Михайлович*

*Брянский государственный университет имени академика И.Г. Петровского магистрант* 

### Аннотация

В статье рассматриваются возможности использования функции импортирования фотографий или рисунков в программе Photoshop для упрощения работы с однообразным шаблоном.

Ключевые слова: Adobe Photoshop, подгрузка данных, замена пикселей, Excel, пропуска, работа с документами, замена картинок.

# Acceleration of procedure of registration of the same documents, containing diverse information with photos

*Chernomazov Nikolay Mikhaylovich Bryansk State Academician I.G. Petrovski University Undergraduate* 

# Abstract

The article discusses the possibility of using a function to import photos or images in Photoshop to simplify the work with uniform pattern.

Keywords: Adobe Photoshop, uploading data, text, photos, images, Pictures, Excel, documentation, operation with documents

Часто информацию, которая содержится в электронной таблице необходимо использовать при составлении большого количества документов, которые имеют различия только в определённых деталях. Поэтому одной из важных задач является упрощение работы с документами, ускорение их составления и оформления.

В статье «Ускорение процедуры оформления однотипных документов, содержащих разнородную информацию» уже были рассмотрены возможности использования функции импортирования текста в программе Photoshop [3]. Но помимо текста в этом графическом редакторе существует возможность замены пикселей другими словами импортирование рисунков или фотографий.

Это может упростить создание пропусков или нагрудных табличек (бэджей), где например нужна фотография сотрудника или участника мероприятия. Где шаблон пропуска будет одинаковым, различия составляют только сведения, присущие конкретному человеку, такие как фото, ФИО, должность и срок действия пропуска.

Для упрощения подобного рода работ можно воспользоваться функцией импортирования данных из файла в программе Adobe Photoshop CS2 и выше.

Для примера будет рассмотрено создание пропусков для работников в организации в графическом редакторе Adobe Photoshop CС. Первоначально необходимо создать шаблон документа со всеми необходимыми элементами (рис. 1). Для этого подготавливаются все слои, в которых будут изменяться данные. Для удобства в работе с шаблоном название слоев задается по именам переменных [1].

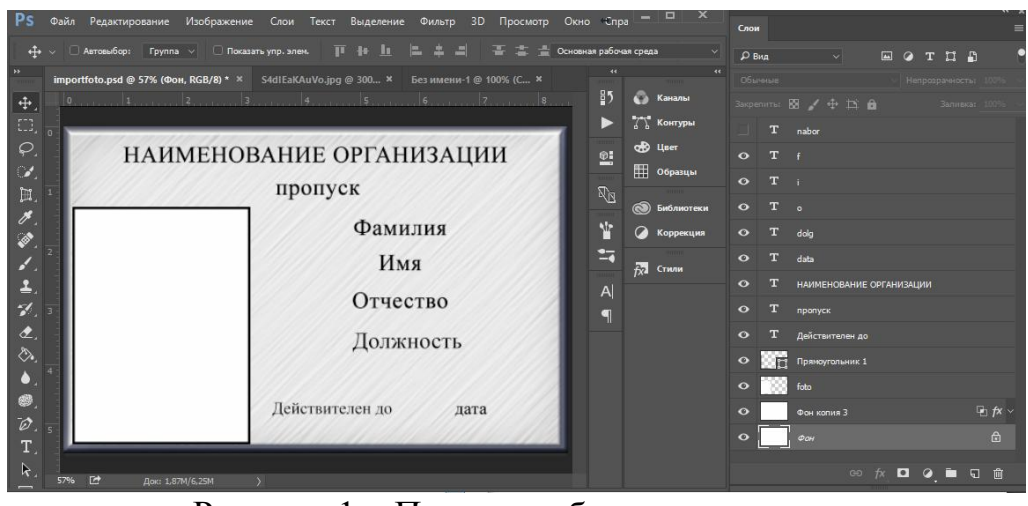

Рисунок 1 – Проект шаблона документа

Для связи переменных со слоями открывается диалоговое окно раздела «Переменные». Для того чтобы перейти в раздел «Переменные» выбирается пункт «Изображение» в строке меню в верхней части экрана, далее - «Переменные» и «Определить».

В диалоговом окне Переменные выбираются слой, в котором будет происходить замена изображений указанные в текстовом файле и в «Тип переменной» выбирается «Замена пикселов» (рис. 2).

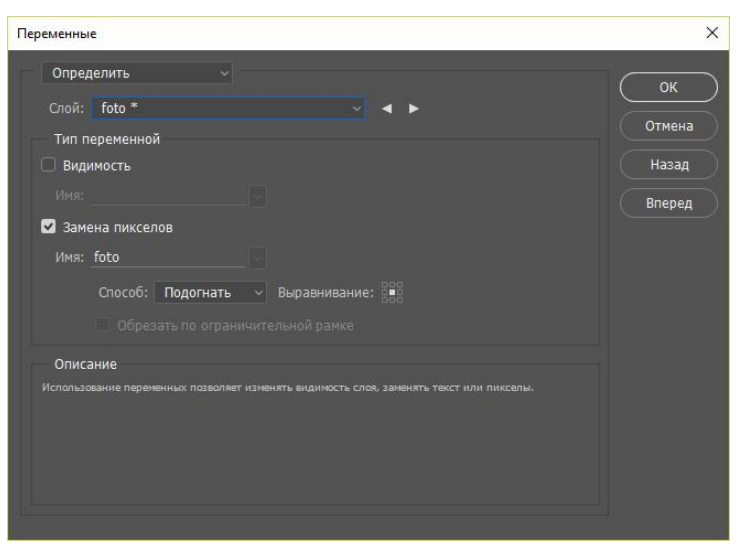

Рисунок 2 – Диалоговое окно переменные

Существует 4 способа замены пикселов такие как «Подогнать», «Заполнить», «Как есть» и «Согласовать» (рис. 3).

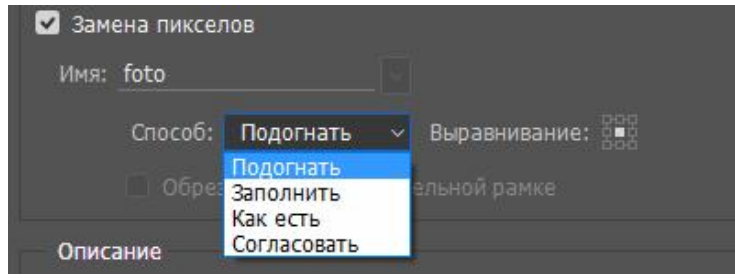

Рисунок 3 – Способы «Замена пикселов»

Метод «Подогнать» изменяет размеры изображения для помещения в ограничительную рамку с сохранением пропорций(рис. 4).

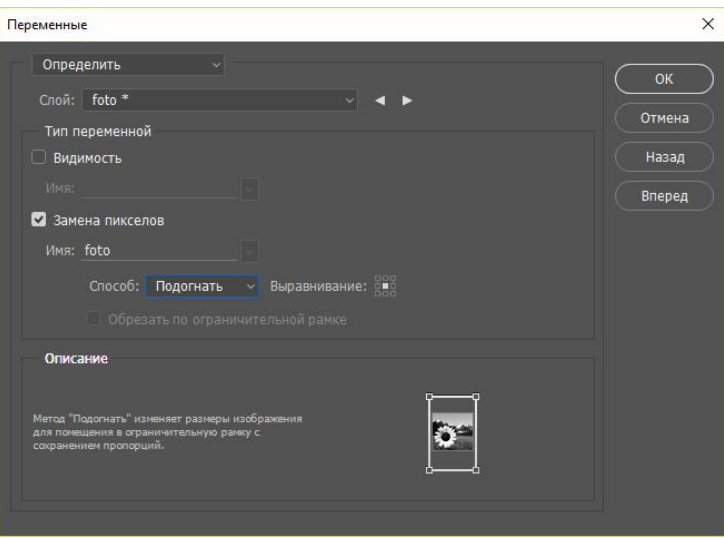

Рисунок 4 – Метод «Подогнать»

Метод «Заполнить» изменяет размеры изображения для помещения в ограничительную рамку с сохранением пропорций. Возможно перекрытие краев в одном направлении (рис. 5).

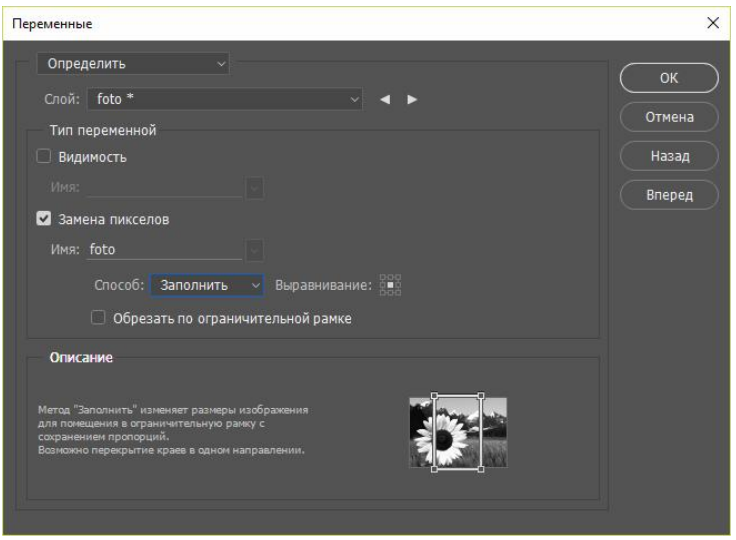

Рисунок 5 – Метод «Заполнить»

Метод «Как есть» сохраняет размер заменяемого изображения. Он может перекрывать края в одном или обоих направлениях (рис. 6).

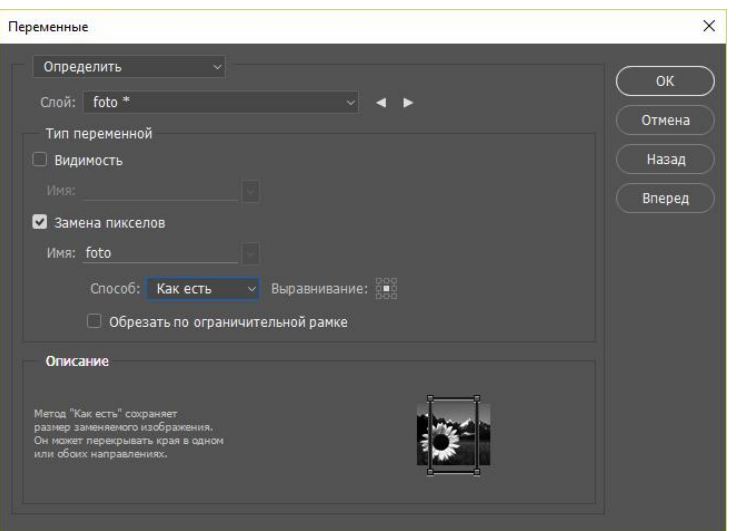

Рисунок 6 – Метод «Как есть»

Метод «Согласовать» изменяет размер изображения для помещения в ограничительную рамку.

Оригинальные пропорции могут не сохраниться (рис. 7).

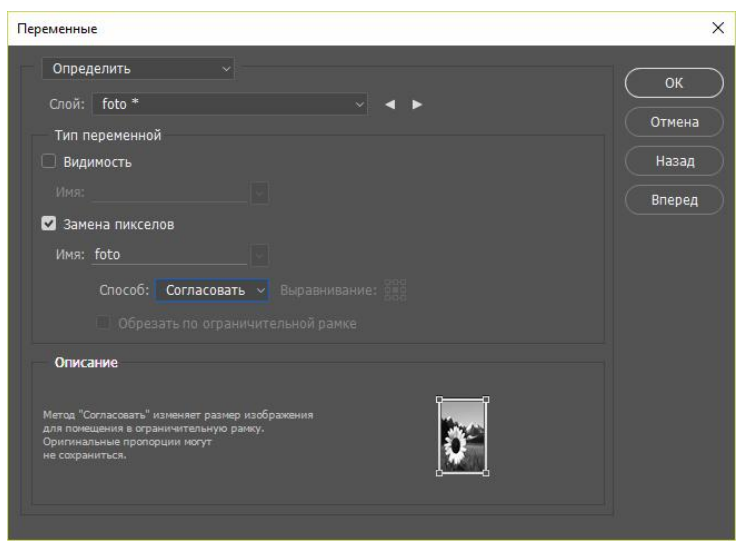

Рисунок 7 – Метод «Согласовать»

При создании документов с фотографиями были заготовлены фотографии с определенными пропорциями 3 на 4 и в шаблоне Photoshop создан графический слой с такими же пропорциями.

На данном примере подойдет метод «Подогнать»в определенную рамку с сохранением пропорций.

В диалоговом окне «Переменные» существует возможность ручного ввода набора данных, но если наборов большое количество, то предпочтительнее создать файл во внешнем редакторе таблиц, так как через него внести изменения, особенно если они масштабны будет элементарно и уже после производить импортирование в Photoshop (рис. 8)[2].

| Наборы данных                                                           |                 |                                         |       |                                                                                                    |
|-------------------------------------------------------------------------|-----------------|-----------------------------------------|-------|----------------------------------------------------------------------------------------------------|
| Наборы данных                                                           |                 |                                         |       | <b>OK</b>                                                                                                    |
|                                                                         |                 | Набор данных: Чаурина Галина Максимовна |       | Отмена<br>凸面                                                                                                    |
|                                                                         |                 |                                         |       | Чаурина Галина Максимовна                                                                                                    |
| Переменные                                                              |                 |                                         |       | Максимова Маргарита Игоревна<br>Васильева Эвелина Робертовна                                                                                                    |
| data<br>Имя:                                                            |                 |                                         |       | Комаров Максим Федорович<br>Давыдов Дмитрий Тимофеевич                                                                                                    |
| Значение:<br>Имя                                                        | 15 июля 2016 г. | Значение                                | Слой  | Осипова Инга Матвеевна<br>Яковлева Лидия Михайловна<br>Васютин Владимир Леонидович<br>Михайлов Ярослав Федорович<br>Николаева Нина Богдановна<br>Савельева Юлия Георгиевна |
| T<br>data                                                               |                 | 15 июля 2016 г.                         | data  | Чаурин Глеб Олегович<br>Кондратьев Олег Максимович                                                                                                    |
| $T_{\text{dolo}}$<br>Tf<br><b>A</b> foto<br>T <sub>1</sub><br>$T$ nabor |                 | Консультант                             | dola  | Миронов Макар Дмитриевич                                                                                                    |
|                                                                         |                 | Чаурина                                 |       | Прокофьева Мария Олеговна<br>Муравьев Дмитрий Степанович                                                                                                    |
|                                                                         |                 | C:\Users\\Desktop\foto\1.jpq            | foto  | Фомов Герасим Геннадьевич                                                                                                    |
|                                                                         |                 | Галина                                  |       | Рошина Елена Евгеньевна<br>Русина Альбина Эдуардовна                                                                                                    |
|                                                                         |                 | Чаурина Галина Максимовна               | nabor | Волкова Екатерина Михайловна                                                                                                    |
|                                                                         |                 |                                         |       | Кузнецов Александр Сергеевич                                                                                                    |

Рисунок 8 – Диалоговое окно переменные с наборами данных

Для создания файла с набором данных удобно воспользоваться табличным редактором Microsoft Excel. (рис. 9) [4].

| ●■<br>$\bullet$ (N $\bullet$<br>MT.                                                                                                    |                                                         | пропуск.xlsx - Microsoft Excel                                                 |                                                                                     |                                                 |                                                                                                   | $\times$<br>П             |
|----------------------------------------------------------------------------------------------------|---------------------------------------------------------|--------------------------------------------------------------------------------|-------------------------------------------------------------------------------------|-------------------------------------------------|---------------------------------------------------------------------------------------------------|---------------------------|
| Файл<br>Главная<br>Вставка<br>Разметка страницы                                                                                                    | Формулы                                                 | Данные                                                                         | Рецензирование                                                                      | <b>ABBYY FineReader 12</b><br>Вид               | Acrobat                                                                                           | 品 国<br>Ø<br>۵<br>$\equiv$ |
| $\equiv$<br>¥<br>Times New Rol * 10<br>$\bar{\nu}$<br>ªa ·<br>X X Y<br>$A^A$<br>Вставить<br>$2n -$<br>A<br>$\mathbb{R}$ +<br>Шрифт<br>Буфер обмена Га<br><b>B</b> | $=$ F<br>$\equiv$<br>■ 書 著 室・<br>信任 &<br>Выравнивание Б | Общий<br><b>ga</b> -<br>$\frac{9}{6}$<br>000<br>$^{+0.0}_{-0.0}$<br>应<br>Число | Условное форматирование *<br>Форматировать как таблицу *<br>■Стили ячеек *<br>Стили | - Вставить -<br>Удалить -<br>Формат -<br>Ячейки | $\Sigma$ +<br>$A =$<br>$\overline{3}$<br>Сортировка<br>$Q_{\tau}$<br>и фильтр -<br>Редактирование | Найти и<br>выделить -     |
| $f_x$<br>$\overline{a}$<br>H <sub>6</sub><br>÷                                                                                                    |                                                         |                                                                                |                                                                                     |                                                 |                                                                                                   |                           |
| A<br>W.                                                                                                    | B                                                       | C                                                                              | D                                                                                   | F                                               | F                                                                                                 | G                         |
| nabor                                                                                                    | f                                                       | i                                                                              | $\bf{o}$                                                                            | dolg                                            | data                                                                                              | foto                      |
| Чаурина Галина Максимовна<br>$\overline{2}$                                                                                                    | Чаурина                                                 | Галина                                                                         | Максимовна                                                                          | Консультант                                     | 15 июля 2016 г.                                                                                   | C:\foto\1.jpg             |
| Максимова Маргарита Игоревна<br>$\overline{3}$                                                                                                    | Максимова                                               | Маргарита                                                                      | Игоревна                                                                            | Оператор                                        | 16 июля 2016 г.                                                                                   | C:\foto\2.jpg             |
| Васильева Эвелина Робертовна                                                                                                    | Васильева                                               | Эвелина                                                                        | Робертовна                                                                          | Секретарь                                       | 17 июля 2016 г.                                                                                   | C:\foto\3.jpg             |
| Комаров Максим Федорович<br>5                                                                                                    | Комаров                                                 | Максим                                                                         | Федорович                                                                           | Стажор                                          | 15 июля 2016 г.                                                                                   | C:\foto\4.jpg             |
| Давыдов Дмитрий Тимофеевич<br>6                                                                                                    | Давыдов                                                 | <b>Лмитрий</b>                                                                 | Тимофеевич                                                                          | Стажор                                          | 16 июля 2016 г.                                                                                   | C:\foto\5.jpg             |
| Осипова Инга Матвеевна<br>$\overline{7}$                                                                                                    | Осипова                                                 | Инга                                                                           | Матвеевна                                                                           | Консультант                                     | 17 июля 2016 г.                                                                                   | C:\foto\6.jpg             |
| Яковлева Лидия Михайловна<br>8                                                                                                    | Яковлева                                                | Лидия                                                                          | Михайловна                                                                          | Оператор                                        | 15 июля 2016 г.                                                                                   | C:\foto\7.jpg             |
| Васютин Владимир Леонидович<br>$\overline{9}$                                                                                                    | Васютин                                                 | Владимир                                                                       | Леонидович                                                                          | Секретарь                                       | 16 июля 2016 г.                                                                                   | C:\foto\8.jpg             |
| Михайлов Ярослав Федорович<br>10                                                                                                    | Михайлов                                                | Ярослав                                                                        | Федорович                                                                           | Стажор                                          | 17 июля 2016 г.                                                                                   | C:\foto\9.jpg             |
| Николаева Нина Боглановна                                                                                                    | Николаева                                               | Нина                                                                           | Богдановна                                                                          | Стажор                                          | 15 июля 2016 г.                                                                                   | C:\foto\10.jpg            |
| Савельева Юлия Георгиевна                                                                                                    | Савельева                                               | Юлия                                                                           | Георгиевна                                                                          | Консультант                                     | 16 июля 2016 г.                                                                                   | C:\foto\11.jpg            |
| Чаурин Глеб Олегович<br>13                                                                                                    | Чаурин                                                  | Глеб                                                                           | Олегович                                                                            | Оператор                                        | 17 июля 2016 г.                                                                                   | C:\foto\12.jpg            |
| Кондратьев Олег Максимович                                                                                                    | Кондратьев                                              | Олег                                                                           | Максимович                                                                          | Секретарь                                       | 15 июля 2016 г.                                                                                   | C:\foto\13.jpg            |
| Миронов Макар Дмитриевич                                                                                                    | Миронов                                                 | Макар                                                                          | Дмитриевич                                                                          | Стажор                                          | 16 июля 2016 г.                                                                                   | C:\foto\14.jpg            |
| Прокофьева Мария Олеговна<br>16                                                                                                    | Прокофьева                                              | Мария                                                                          | Олеговна                                                                            | Стажор                                          | 17 июля 2016 г.                                                                                   | C:\foto\15.jpg            |
| Муравьев Дмитрий Степанович<br>17                                                                                                    | Муравьев                                                | Дмитрий                                                                        | Степанович                                                                          | Консультант                                     | 15 июля 2016 г.                                                                                   | C:\foto\16.jpg            |
| Фомов Герасим Геннадьевич<br>18                                                                                                    | Фомов                                                   | Герасим                                                                        | Геннадьевич                                                                         | Оператор                                        | 16 июля 2016 г.                                                                                   | C:\foto\17.jpg            |
| Рошин Леонид Евгеньевна<br>19                                                                                                    | Рошин                                                   | Леонид                                                                         | Евгеньевна                                                                          | Секретарь                                       | 17 июля 2016 г.                                                                                   | C:\foto\18.jpg            |
| Русина Альбина Эдуардовна<br>20                                                                                                    | Русина                                                  | Альбина                                                                        | Эдуардовна                                                                          | Стажор                                          | 15 июля 2016 г.                                                                                   | C:\foto\19.jpg            |
| Волкова Екатерина Михайловна                                                                                                    | Волкова                                                 | Екатерина                                                                      | Михайловна                                                                          | Стажор                                          | 16 июля 2016 г.                                                                                   | C:\foto\20.jpg            |
| Кузнецов Александр Сергеевич                                                                                                    | Кузнецов                                                | Александр                                                                      | Сергеевич                                                                           | Стажор                                          | 17 июля 2016 г.                                                                                   | C:\foto\21.jpg \          |
| $H$ 4 $H$ H.<br>Для печати                                                                                                    |                                                         |                                                                                | $\mathbb{R}$ 4                                                                      |                                                 | m<br>FIRST TILL ONE C                                                                             | $\Box$<br>⋒               |

Рисунок 9– Файл со сведениями, которые будут использоваться для заполнения шаблона

В первой строке таблицы указываются названия столбцов, которые должны соответствовать переменным, заданным в psd-файле, а в первом столбце вводятся названия для переменной с названиями набора данных.

В любом из столбцов указываются пути к фотографиям, которые будут заменяться у соответствующего человека в примере это последний столбец.

При любом несовпадении количества или имен переменных, наборы данных не могут быть импортированы в Adobe Photoshop [1].

После завершения ввода необходимой информации, документ удобнее сохранить в двух форматах:

- 1) .xlsx формат «книга Excel»для последующего внесения исправлений или добавления новой информации;
- 2) .txt–формат «Текстовые файлы (с разделителями табуляции)» для импортирования данных в документAdobePhotoshop.

На рисунке 10 представлено содержимое файла после его сохранения в текстовом формате.

| Пропуск.txt - Блокнот               |                              |                     |             |                                             | $\leftrightarrow$             | п | × |
|-------------------------------------|------------------------------|---------------------|-------------|---------------------------------------------|-------------------------------|---|---|
| Файл Правка Формат Вид Справка      |                              |                     |             |                                             |                               |   |   |
| habor<br>f<br>i<br>$\circ$          | dolg<br>data                 | foto                |             |                                             |                               |   |   |
| Чаурина Галина Максимовна           | Чаурина Галина               | Максимовна          | Консультант | 15 июля 2016 г. C:\foto\1.jpg               |                               |   |   |
| Максимова Маргарита Игоревна        | Максимова                    | Маргарита           | Игоревна    | Оператор                                    | 16 июля 2016 г. C:\foto\2.ipg |   |   |
| Васильева Эвелина Робертовна        | Васильева                    | Эвелина Робертовна  |             | Секретарь 17 июля 2016 г. C:\foto\3.jpg     |                               |   |   |
| Комаров Максим Федорович            | Комаров Максим Федорович     |                     |             | Стажор 15 июля 2016 г. С:\foto\4.jpg        |                               |   |   |
| Давыдов Дмитрий Тимофеевич          | Давыдов Дмитрий Тимофеевич   |                     | Стажор      | 16 июля 2016 г. C:\foto\5.ipg               |                               |   |   |
| Осипова Инга Матвеевна Осипова Инга | Матвеевна                    | Консультант         |             | 17 июля 2016 г. С:\foto\6.jpg               |                               |   |   |
| Яковлева Лидия Михайловна           | Яковлева                     | Михайловна<br>Лидия | Оператор    | 15 июля 2016 г. C:\foto\7.ipg               |                               |   |   |
| Васютин Владимир Леонидович         | Васютин Владимир             | Леонидович          | Секретарь   | 16 июля 2016 г. C:\foto\8.jpg               |                               |   |   |
| Михайлов Ярослав Федорович          | Михайлов                     | Ярослав Федорович   |             | Стажор 17 июля 2016 г. С:\foto\9.jpg        |                               |   |   |
| Николаева Нина Богдановна           | Николаева                    | Нина<br>Богдановна  |             | Стажор 15 июля 2016 г. С:\foto\10.jpg       |                               |   |   |
| Савельева Юлия Георгиевна           | Савельева                    | Юлия<br>Георгиевна  |             | Консультант 16 июля 2016 г. C:\foto\11.jpg  |                               |   |   |
| Чаурин Глеб Олегович Чаурин         | Глеб Олегович                | Оператор            |             | 17 июля 2016 г. C:\foto\12.ipg              |                               |   |   |
| Кондратьев Олег Максимович          | Кондратьев                   | Максимович<br>Олег  |             | 15 июля 2016 г. C:\foto\13.ipg<br>Секретарь |                               |   |   |
| Миронов Макар Дмитриевич            | Миронов Макар                | Дмитриевич          | Стажор      | 16 июля 2016 г. C:\foto\14.jpg              |                               |   |   |
| Прокофьева Мария Олеговна           | Прокофьева                   | Мария Олеговна      |             | Стажор 17 июля 2016 г. С:\foto\15.jpg       |                               |   |   |
| Муравьев Дмитрий Степанович         | Муравьев                     | Дмитрий Степанович  |             | Консультант 15 июля 2016 г. С:\foto\16.jpg  |                               |   |   |
| Фомов Герасим Геннадьевич           | Фомов Герасим Геннадьевич    |                     | Оператор    | 16 июля 2016 г. C:\foto\17.jpg              |                               |   |   |
| Рошин Леонид Евгеньевна Рошин       | Евгеньевна<br>Леонид         | Секретарь           |             | 17 июля 2016 г. C:\foto\18.jpg              |                               |   |   |
| Русина Альбина Эдуардовна           | Русина Альбина Эдуардовна    |                     |             | Стажор 15 июля 2016 г. С:\foto\19.jpg       |                               |   |   |
| Волкова Екатерина Михайловна        | Волкова Екатерина Михайловна |                     |             | Стажор 16 июля 2016 г. С:\foto\20.jpg       |                               |   |   |
| Кузнецов Александр Сергеевич        | Кузнецов                     | Александр           | Сергеевич   | Стажор 17 июля 2016 г. С:\foto\21.jpg       |                               |   |   |
|                                     |                              |                     |             |                                             |                               |   |   |

Рисунок 10 – Итоговый файл для импорта в Photoshop

Для подгрузки данных в подготовленный psd-шаблон, в Photoshop открывается диалоговое окно Наборы данных и запускается сценарий «Импортировать наборы данных».

После успешного импорта в Photoshop будут наборы данных для пропусков (рис. 11)

|                              | Наборы данных |  |                                         |           |                                                                                                    |  |
|------------------------------|---------------|--|-----------------------------------------|-----------|----------------------------------------------------------------------------------------------------|--|
|                              | Наборы данных |  |                                         |           | <b>OK</b>                                                                                                    |  |
|                              |               |  | Набор данных: Чаурина Галина Максимовна |           | Отмена<br>凸面                                                                                                    |  |
|                              |               |  |                                         |           | Чаурина Галина Максимовна                                                                                                    |  |
|                              | Переменные    |  |                                         |           | Максимова Маргарита Игоревна<br>Васильева Эвелина Робертовна                                                                                  |  |
| Имя:<br>data                 |               |  |                                         |           | Комаров Максим Федорович<br>Давыдов Дмитрий Тимофеевич                                                                                        |  |
| Значение:<br>15 июля 2016 г. |               |  |                                         |           | Осипова Инга Матвеевна<br>Яковлева Лидия Михайловна<br>Васютин Владимир Леонидович<br>Михайлов Ярослав Федорович<br>Николаева Нина Богдановна |  |
|                              | Имя           |  | Значение                                | Слой      | Савельева Юлия Георгиевна<br>Чаурин Глеб Олегович                                                                                             |  |
| T data<br>$T$ dolg           |               |  | 15 июля 2016 г.                         | data      | Кондратьев Олег Максимович                                                                                                    |  |
|                              |               |  | Консультант                             | dolg      | Миронов Макар Дмитриевич<br>Прокофьева Мария Олеговна                                                                                         |  |
| Tf                           |               |  | Чаурина                                 |           | Муравьев Дмитрий Степанович                                                                                                    |  |
| <b><i>A</i></b> foto         |               |  | C:\Users\\Desktop\foto\1.jpq            | foto      | Фомов Герасим Геннадьевич<br>Рошина Елена Евгеньевна                                                                                          |  |
| T <sub>1</sub>               |               |  | Галина                                  |           | Русина Альбина Эдуардовна                                                                                                    |  |
| T nabor                      |               |  | Чаурина Галина Максимовна               | nabor     | Волкова Екатерина Михайловна<br>Кузнецов Александр Сергеевич                                                                                  |  |
| T <sub>o</sub>               |               |  | Максимовна                              | $\bullet$ |                                                                                                    |  |

Рисунок 11 – Окно переменных

Для сохранения наборов как отдельные файлы открывается диалоговое окно раздела «Экспортировать» и выбирается пункт «наборы данных как файлы».

В открывшемся диалоговом окне задается путь для сохранения файлов и правила наименования файлов. В приведённом примере файлы называются по имени набора данных (рис. 12).

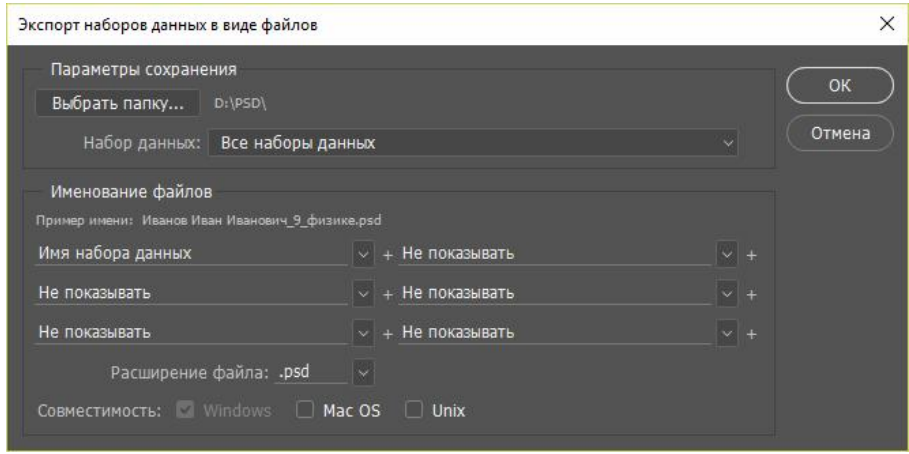

Рисунок 12 – Экспорт наборов данных как файлов

Сгенерированные изображения будут сохранены в указанную папку в psd-формате (рис.13).

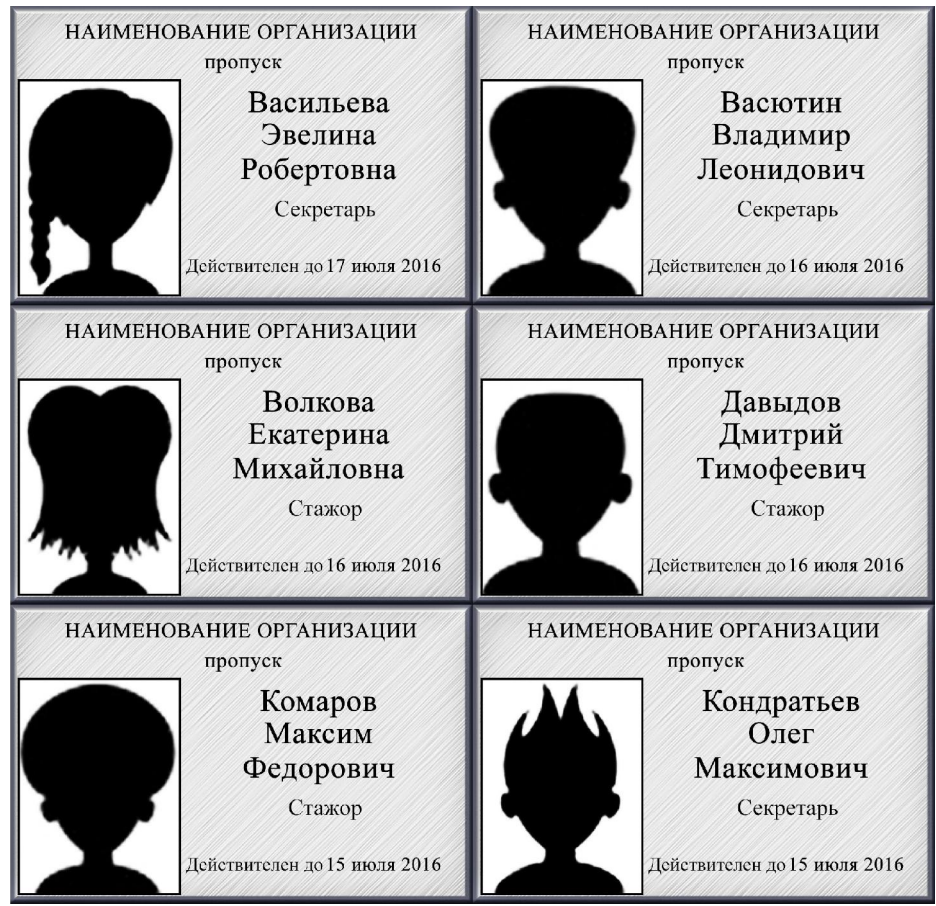

Рисунок 13 – Готовые заполненные файлы

Такой подход в «пару кликов» помогает ускорить процесс создания файлов, которые имеют различия только в определённых деталях. Это дает возможность сэкономить время и в тот же момент создавать огромное количество документов или быстро вносить изменения, если потребуется. И все это благодаря тому, что отсутствует необходимость править все файлы.

# Библиографический список

- 1. Импорт набора данных: [Электронный ресурс]. URL: http://webcomme.ru/photoshop/import-nabora-dannyh.html. (Дата обращения: 25.06.2016).
- 2. Импорт наборов данных: [Электронный ресурс]. URL: http://simplephotoshop.com/elementsplus/v3/ru/import-data-set.htm. (Дата обращения: 25.06.2016).
- 3. Шевченко А.А., Черномазов Н.М., Иванова Н.А. Ускорение процедуры оформления однотипных документов, содержащих разнородную информацию // Постулат. 2016. № 6 (8). С. 23.
- 4. Черномазов Н.М., Шевченко А.А., Иванова Н.А. Использование процедуры слияния данных для ускорения работы с однотипными документами // Постулат. 2016. №7. [Электронный ресурс]. URL: http://epostulat.ru/index.php/Postulat/article/view/167/174. (Дата обращения: 20.06.2016).